# }*Österreichischer Lehrplan mit Technologie-Begleitung*

Ein großes Anliegen von  $T^3$  Österreich ist die Bereitstellung von Materialien, die für den einzelnen Lehrer im Alltag gut nutzbar sind. Immer wieder wurde bei diversen Fortbildungsveranstaltungen geklagt, dass es wegen der Fülle an vorhandenen Artikeln im Internet sehr zeitaufwändig sei, etwas Brauchbares zu finden. Passend zum Lehrplan der AHS wurden daher von einem Autorenteam *<sup>1</sup>* Pakete geschaffen, die auf der T<sup>3</sup> Österreich Webpage *<sup>2</sup>* gratis zum Download bereitstehen. Zur Zeit ist die 9. Schulstufe vorhanden. Weitere Schulstufen werden in den nächsten Jahren folgen.

Ausgangspunkt ist der Lehrplan der 9. Schulstufe. Ziele bzw. Kompetenzen, bei denen Technologieeinsatz sinnvoll ist, sind gekennzeichnet  $(\square)$ . Das bedeutet aber nicht, dass man das Operieren in diesen Bereichen der Technologie als Black Box überlässt. Händisches Operieren mit einfachen Ausdrücken ist weiterhin unverzichtbar. In der ersten Phase soll Technologie nur als Kontrollinstrument eingesetzt werden. Erst nach einer Phase des verstehenden Lernens ("White Box") kann Operieren der Technologie als Black Box überlassen werden (z.B. Nutzen von "solve"-Befehlen).

Die Anwendung der Technologie soll sich nicht auf das Rechenwerkzeug beschränken. Moderne Technologien ("Lernplattformen") wie der TI-NspireTM bieten verschiedene Werkzeuge an, die unter einer gemeinsamen Benutzeroberfläche arbeiten:

- Numerisches Rechenwerkzeug
- CAS Werkzeug (beinhaltet die Möglichkeiten des numerischen Rechenwerkzeugs)
- $\Box$  Graphikwerkzeug
- Tabellenkalkulationswerkzeug
- Geometriewerkzeug
- $\Box$  Statistikwerkzeug

Die Inhaltsbereiche der 9. Schulstufe in Österreich umfassen

- § Zahlen und Rechengesetze
- **Funktionen**
- § Gleichungen und Gleichungssysteme
- **Trigonometrie**
- § Vektoren und analytische Geometrie der Ebene

Exemplarisch sei hier im Folgenden das Kapitel Funktionen vorgestellt:

#### **Ziele**

- Reelle Funktionen darstellen (Terme, Graphen, Tabellen); zwischen Darstellungsarten wechseln
- Beschreiben und untersuchen von linearen und einfachen nichtlinearen Funktionen (a/x, a/x2, quadratische Funktion, abschnittsweise definierte Funktion)  $\Box$
- Nutzen von Funktionen zum Modellbilden in Anwendungsbereichen (insbesondere direkte und indirekte Proportionalität) **■**

# *Gertrud Aumayr, Helmut Heugl (T3 Österreich)*

- § Funktionale Interpretation von Formeln, Einfluss von Parametern untersuchen  $\Box$
- Anwendungsaufgaben  $\blacksquare$

## **Aufgaben**

Funktion 1: Lage von Geraden Funktion 2: Steigung lineare Funktion Funktion 3: Lage von Parabeln Funktion 4: Abschnittsweise-definiert Funktion 5: Anwendung – Zeit -Ort Funktion 6: Anwendung - Taxikosten Funktion 7: Anwendung – eingleisige Bahnstrecke

#### **Werkzeugart**

In einer weiteren Spalte wird der Beitrag der Technologie zum Kompetenzerwerb und zur Nutzung der Kompetenzen angeführt. Die dabei genutzte Werkzeugart wird angegeben.

- § Reelle Funktionen darstellen; zwischen Darstellungsarten wechseln
	- $\blacksquare$  Rechenwerkzeug inklusive CAS
	- Graphikwerkzeug
	- $\Box$  Tabellenwerkzeug
- Beschreiben und untersuchen von linearen und einfachen nichtlinearen Funktionen
	- $\Box$  Graphikwerkzeug
	- Tabellenwerkzeug
- § Nutzen von Funktionen zum Modellbilden in Anwendungsbereichen
	- **E**: Rechenwerkzeug inklusive CAS
	- $\Box$  Graphikwerkzeug
	- **E** Tabellenwerkzeug
- § Funktionale Interpretation von Formeln, Einfluss von Parametern untersuchen
	- $\Box$  Graphikwerkzeug
- § Anwendungsaufgaben
	- **E**: Rechenwerkzeug inklusive CAS
	- $\Box$  Graphikwerkzeug
	- **E** Tabellenwerkzeug

Die angebotenen Aufgaben stehen als pdf - Files und zum Großteil auch als direkt mit dem TI-Nspire™ verwendbare tns - Files zur Verfügung.

Ebenso exemplarisch soll nachfolgend eine der Aufgaben vorgestellt werden. Hier wurde ein Beispiel aus dem Inhaltsbereich "Gleichungen" gewählt. Die pdf - Dateien gliedern sich meist in Schülermaterial, didaktischer Kommentar, Lösungsvorschlag und Technologiehilfe.

## **Thema: Kleine Lösungsformel**

Autor: Aumayr Gertrud COLL CONSERVIATION DESCRIPTION DESCRIPTION DESCRIPTION DESCRIPTION DESCRIPTION DESCRIPTIO

Schlagworte: Kleine Lösungsformel, quadratische Ergänzung, quadratische Funktion, Nullstellen, Scheitelpunkt

\_\_\_\_\_\_\_\_\_\_\_\_\_\_\_\_\_\_\_\_\_\_\_\_\_\_\_\_\_\_\_\_\_\_\_\_\_\_\_\_\_\_\_\_\_\_\_\_\_\_\_\_\_\_\_\_\_\_\_\_\_\_\_\_\_\_\_\_\_\_\_\_\_\_\_\_\_\_\_\_\_\_\_\_\_\_\_\_\_\_\_\_\_\_\_\_\_\_\_\_\_\_\_\_\_\_\_\_\_\_\_\_\_

\_\_\_\_\_\_\_\_\_\_\_\_\_\_\_\_\_\_\_\_\_\_\_\_\_\_\_\_\_\_\_\_\_\_\_\_\_\_\_\_\_\_\_\_\_\_\_\_\_\_\_\_\_\_\_\_\_\_\_\_\_\_\_\_\_\_\_\_\_\_\_\_\_\_\_\_\_\_\_\_\_\_\_\_\_\_\_\_\_\_\_\_\_\_\_\_\_\_\_\_\_\_\_\_\_\_\_\_\_\_\_\_\_

# **Schülermaterial:**

## **Arbeitsauftrag:**

Gegeben ist die quadratische Gleichung in normierter Form: *x* <sup>2</sup> + *p* ⋅ *x* + *q* = 0 .

- *Die Lösung dieser Gleichung kann als Aufsuchen der Nullstellen einer Funktion aufgefasst werden. Welche Funktion ist gemeint?*
- *Forme den Funktionsterm durch Ergänzung auf ein vollständiges Quadrat um. (Falls du dabei Hilfe brauchst, verwende am Rechner completeSquare(* $x^2 + p \cdot x + q, x$ ) und erkläre im Anschluss das Ergebnis)
- *Durch welche Verschiebung geht die Funktion aus der Grundparabel hervor? Gib den Scheitelpunkt an.*
- *Zeichne nun die Funktion. Verwende für p und q Schieberegler.*
- *Experimentiere mit dem Schieberegler. Welche Lösungsvarianten sind möglich und wie hängen sie mit der Lage des Scheitelpunktes zusammen?*
- *Gehe aus von der Gleichung*

$$
\left(x + \frac{p}{2}\right)^2 - \frac{p^2}{4} + q = 0
$$

*und forme sie um, sodass du eine Lösungsformel für x erhältst.*

- *Wo in der Lösungsformel finden sich die Koordinaten des Scheitelpunktes wieder?*
- *Gib die Symmetrieachse des Graphen der quadratischen Funktion an.*
- *Woran erkennst du in der Lösungsformel sofort, welche Lösungsvariante vorliegt? Verwende in deiner Antwort das Wort Diskriminante.*

*(Diskriminante einer quadratischen Gleichung in normierter Form ist der Ausdruck*  $\frac{p^2}{4}$ *−q )* 

## &**----------------------------------------------------------------------------------------------------**

# **Didaktischer Kommentar:**

Die Aufgabe soll dazu dienen, dass Schülerinnen und Schüler mit dem Lösen einer Gleichung ein Bild eines Graphen verbinden und daraus relativ einfach die Lösungsvarianten nennen können.

Grundsätzlich wäre es wünschenswert, dass die Schülerinnen und Schüler die quadratische Ergänzung selber finden. Ist dies nicht der Fall, kann der Befehl completeSquare zunächst als Black Box verwendet werden. Man sollte aber im Anschluss auf jeden Fall verlangen, dass die Schülerinnen und Schüler herausfinden, was in dieser Black Box gemacht wurde.

Das Bewusstmachen des Zusammenhanges zwischen Scheitelpunkt, Symmetrieachse der Funktion und Lösungsformel soll helfen, dass es nicht notwendig ist, diese Formel (bei wikipedia auch *Mitternachtsformel genannt – alle Schülerinnen und Schüler sollen die Formel können auch frisch aufgeweckt um Mitternacht)* völlig inhaltsleer auswendig zu lernen.

# *Vorschlag zur Umsetzung:*

Die Abbildungen eins und zwei zeigen Screenshots zu einer möglichen Lösung der Aufgabe:

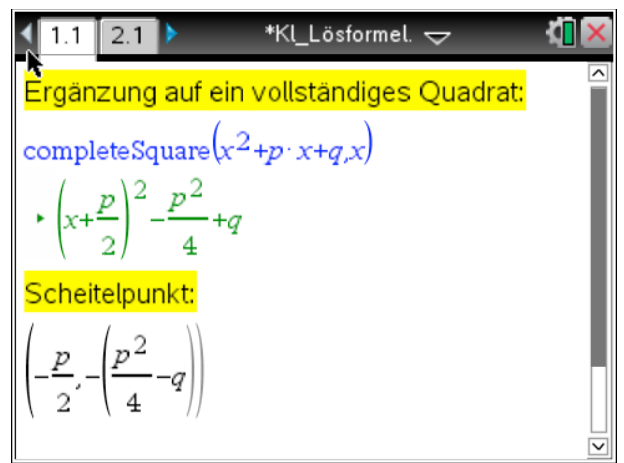

*Abb.1*

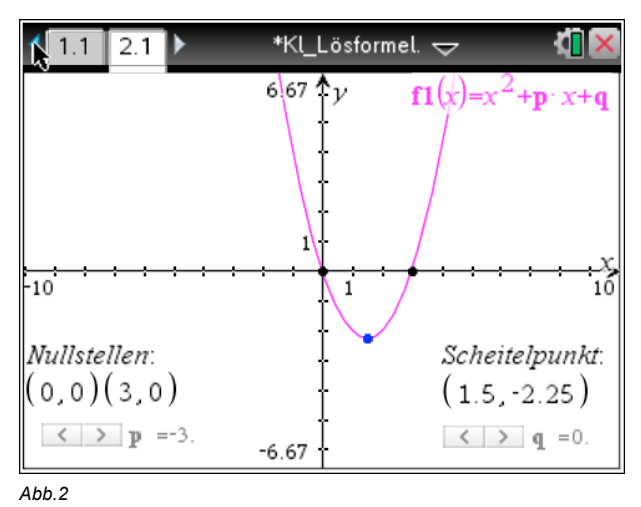

## *Technologiehilfe:*

Der Scheitelpunkt wurde hier als Scatterplot eingegeben. Da ein Scatterplot eine Liste verlangt, wurden die Werte in geschwungene Klammer gesetzt.

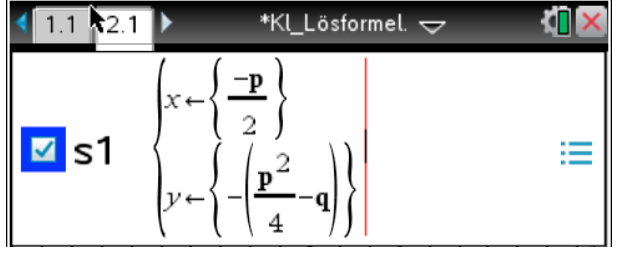

*Abb. 3*

Grundsätzlich kann auch ein mitgeliefertes .tns - File zum Experimentieren verwendet werden, dies steht zum download aus der Datenbank bereit.

**<sup>1</sup>** Gertrud Aumayr (Gesamtkoordination), Beate Arand, Helmut Heugl, Andreas Knapp, Thomas Müller, Christoph Neulinger, Raimund Porod, Franz Schlöglhofer, Fritz Tinhof und Christian Zöpfl

**<sup>2</sup>** Webpage und Download der Materialien: http://www.t3oesterreich.at/index.php?id=215

## **Kontakt:**

Mag. Gertrud Aumayr, KPH Wien/Krems gertrud.aumayr@t3oesterreich.at